## **PURCHASE ORDER LOGS USING EXCEL**

The following Purchase Order Log is an Excel worksheet. It can be modified as needed.

| Req# | Date | Vendor | Description | For | Fund | Func. | Obj. | Proj. | Amount | PO# | Received |
|------|------|--------|-------------|-----|------|-------|------|-------|--------|-----|----------|
|      |      |        |             |     |      |       |      |       |        |     |          |
|      |      |        |             |     |      |       |      |       |        |     |          |
|      |      |        |             |     |      |       |      |       |        |     |          |
|      |      |        |             |     |      |       |      |       |        |     |          |
|      |      |        |             |     |      |       |      |       |        |     |          |
|      |      |        |             |     |      |       |      |       |        |     |          |
|      |      |        |             |     |      |       |      |       |        |     |          |
|      |      |        |             |     |      |       |      |       |        |     |          |

## Set Up the Worksheet

- Open the Purchase Order Excel spreadsheet.
- It is in Page Break View to make it easy to see exactly what will be printed.
- Anything within the *blue lines* will print.

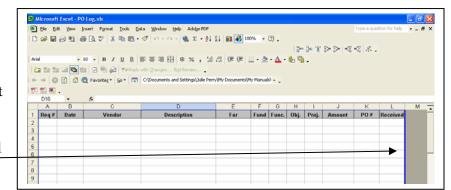

- If you see a *dashed blue line*, it is the edge of the page.
- Simply place your cursor over the dashed blue line until the cursor becomes an arrow with two ends.

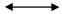

- Then left click and drag the line to the other side of the Received column so that the whole log will fit on one page.
- It will then look like the first picture one solid blue line.

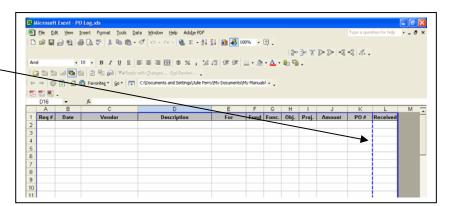

## Set Up the Header For Your School

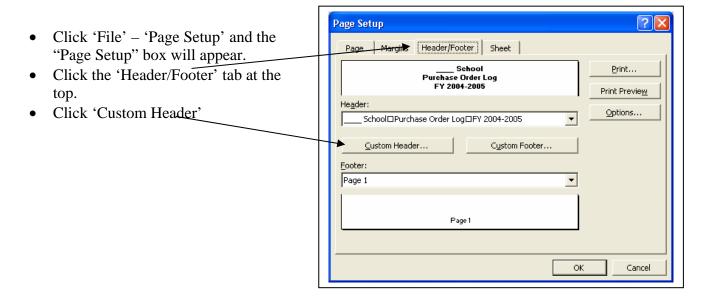

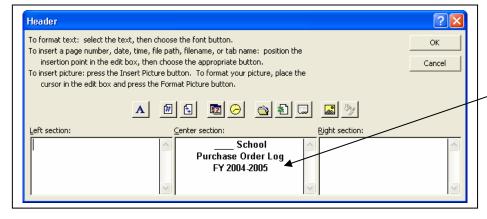

- The "Header" box then appears.
- You will then be able to enter your school's information in the middle section.
- Click 'OK' when finished to close the "Header" box.
- Click 'OK' to close the "Page Setup" box.

## Enter Information Into the Log

| Req# | Date     | Vendor                  | Description                  | For | Fund | Func. | Obj. | Proj. | Amount      | PO #     | Received |
|------|----------|-------------------------|------------------------------|-----|------|-------|------|-------|-------------|----------|----------|
| 001  | 07/20/04 | Bank of America         | See VISA Log                 |     |      |       |      |       | \$ 2,348.29 | 50000001 | 07/24/04 |
| 002  | 07/22/04 | Nextel Partners         | Cellular Phone Service       |     | 1010 | 7900  | 0375 |       | \$ 599.88   | 50000002 | 07/27/04 |
| 003  | 07/22/04 | NoodleTools             | Bibliography Service Renewal |     | 1010 | 6200  | 0530 |       | \$ 200.00   | 50000003 | 09/02/04 |
| 004  | 07/23/04 | Coastal Business Produc | Maint - Risos and Copiers    |     | 1010 | 5100  | 0350 |       | \$ 5,100.00 | 50000004 | 07/28/04 |
| 005  | 07/29/04 | Florida School Book Dep | Science Chp Overview & FCAT  |     | 1010 | 5100  | 0510 | 3105  | \$ 770.43   | 50000005 | 08/10/04 |
| 006  | 08/09/04 | Sue Nicholson           | Band Instruction - Gold Band |     | 1010 | 5100  | 0310 |       | \$ 2,700.00 | 50000006 | 09/30/04 |
| 007  | 08/10/04 | Florida School Book Dep | Literature Books (8th) x 10  |     | 1010 | 5100  | 0520 | 3105  | \$ 540.00   | 50000007 | 08/20/04 |
| 800  | 08/10/04 | VIRCO                   | Tech Lab Chairs              |     | 1010 | 5100  | 0642 |       | \$ 2,180.02 | 50000008 | 12/01/04 |
| 009  | 08/11/04 | Interstate Music Supply | Jupiter Tuba                 |     | 1010 | 5100  | 0641 |       | \$ 1,598.00 | 50000009 | 08/17/04 |
| 010  | 08/11/04 | Brasswinds and Woodwir  | Baritone                     |     | 1010 | 5100  | 0641 |       | \$ 1,193.99 | 50000010 | 08/17/04 |
| 011  | 08/12/04 | Bank of America         | See VISA Log                 |     |      |       |      |       | \$10,102.36 | 50000011 | 08/24/04 |
| 012  | 08/18/04 | P & D Enterprises       | Sprinkler Emergency Rep      |     | 1010 | 7900  | 0350 |       | \$ 1,838.53 | 50000012 | 08/25/04 |
| 013  | 08/23/04 | Petty Cash              | See Log                      |     |      |       |      |       | \$ 441.21   | 50000013 | 08/27/04 |
| 014  | 08/25/04 | Florida School Book Dep | Math Skills Workbook x 10    |     | 1010 | 5200  | 0510 |       | \$ 79.80    | 50000014 | 08/26/04 |
| 015  | 08/26/04 | Dell Computers          | External Drive               |     | 1010 | 7300  | 0644 |       | \$ 81.79    | 50000015 | 09/10/04 |
| 016  | 09/07/04 | Dell Computers          | Laser Printer (Thomas/Litch  |     | 1010 | 5100  | 0644 | 3150  | \$ 197.20   | 50000016 | 09/13/04 |
| 017  | 09/10/04 | Florida School Book Dep | Math Skills Workbook x 10    |     | 1010 | 5100  | 0510 | 3105  | \$ 79.80    | 50000017 | 11/04/04 |
| 018  | 09/10/04 | Bank of America         | See VISA Log                 |     |      |       |      |       | \$ 9,120.72 | 50000018 | 09/07/04 |
| 019  | 09/29/04 | Florida School Book Dep | Math Texts (Alg & Course 3   | ·   | 1010 | 5100  | 0510 | 3105  | \$ 1,030.50 | 50000019 | 10/04/04 |

- You will be able to find information easily by filtering or sorting your data.
- See FILTERING AND SORTING LISTS WITH EXCEL.
- Notice the highlighted purchase order in the above example. The funding is not included because the details for the purchases may be found in the VISA Log.